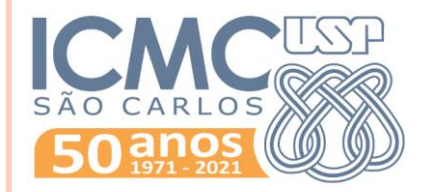

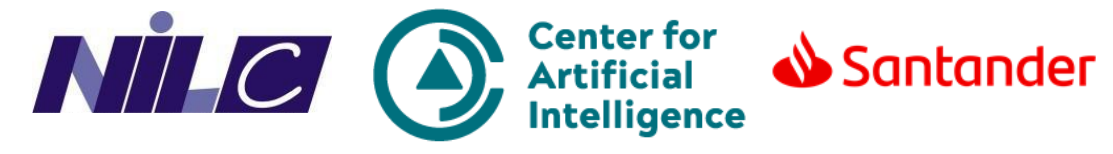

#### **PYTHON PARA PLN**

**Introdução ao Google Colab**

**Roney Lira de Sales Santos** roneysantos@usp.br Rogério Figueredo de Sousa rogerfig@usp.br Prof. Thiago A. S. Pardo

- o Serviço do Google
	- Temos o Gmail, o Meet, a Agenda... e o Colab!
- **o** Linguagem Python
	- Ambiente interativo
	- Você escreve o código e executa, assim como no seu terminal/IDE local!
- Uso diverso:
	- Ciência de dados
	- Inteligência artificial
		- *Deep learning*, com todo o seu aparato computacional!

Um ótimo tutorial inicial com mais detalhes [AQUI!](https://colab.research.google.com/notebooks/intro.ipynb)

#### Vamos criar nosso notebook:

• Acesse o [link](https://colab.research.google.com/notebooks/intro.ipynb) do seu Google Colab

Você deve estar autenticado com sua **conta do Google**

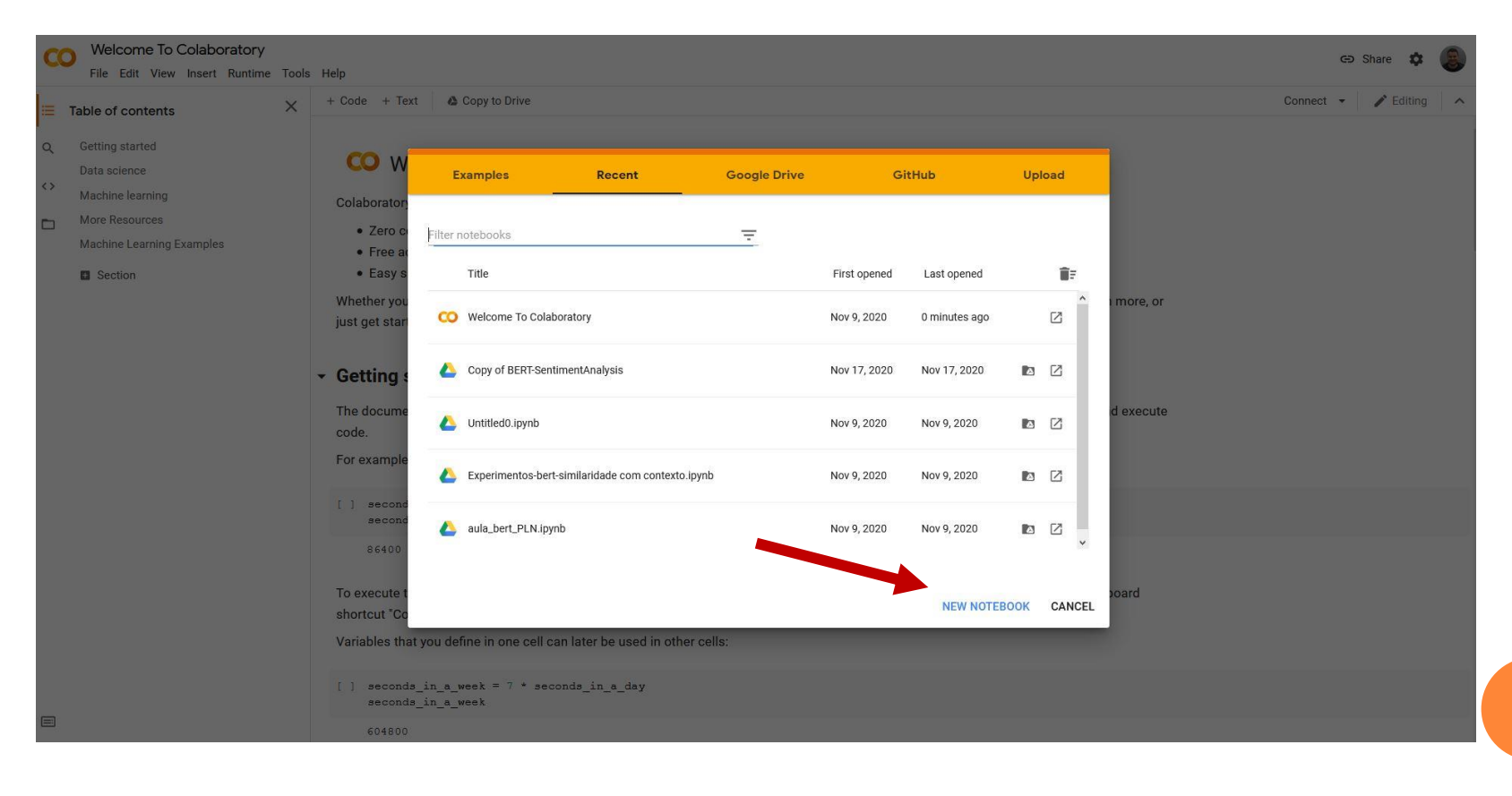

**OU**

Vamos criar nosso notebook:

- Acesse o [link](https://colab.research.google.com/notebooks/intro.ipynb) do seu Google Colab
	- Você deve estar autenticado com sua **conta do Google**

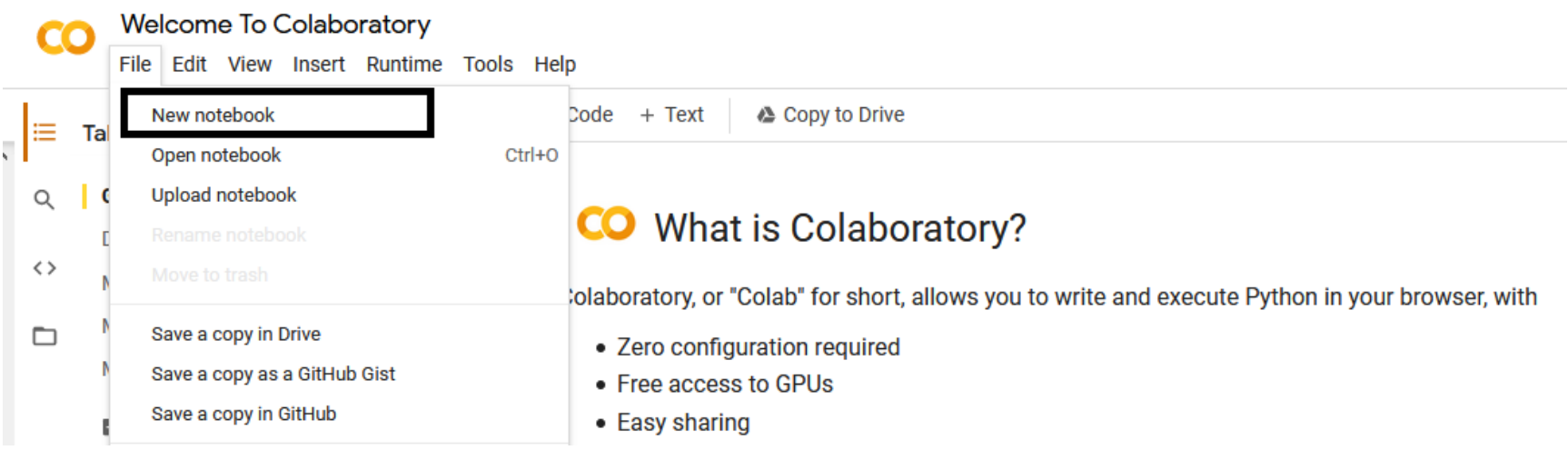

 Altere o nome do seu notebook no campo editável, para melhor organização.

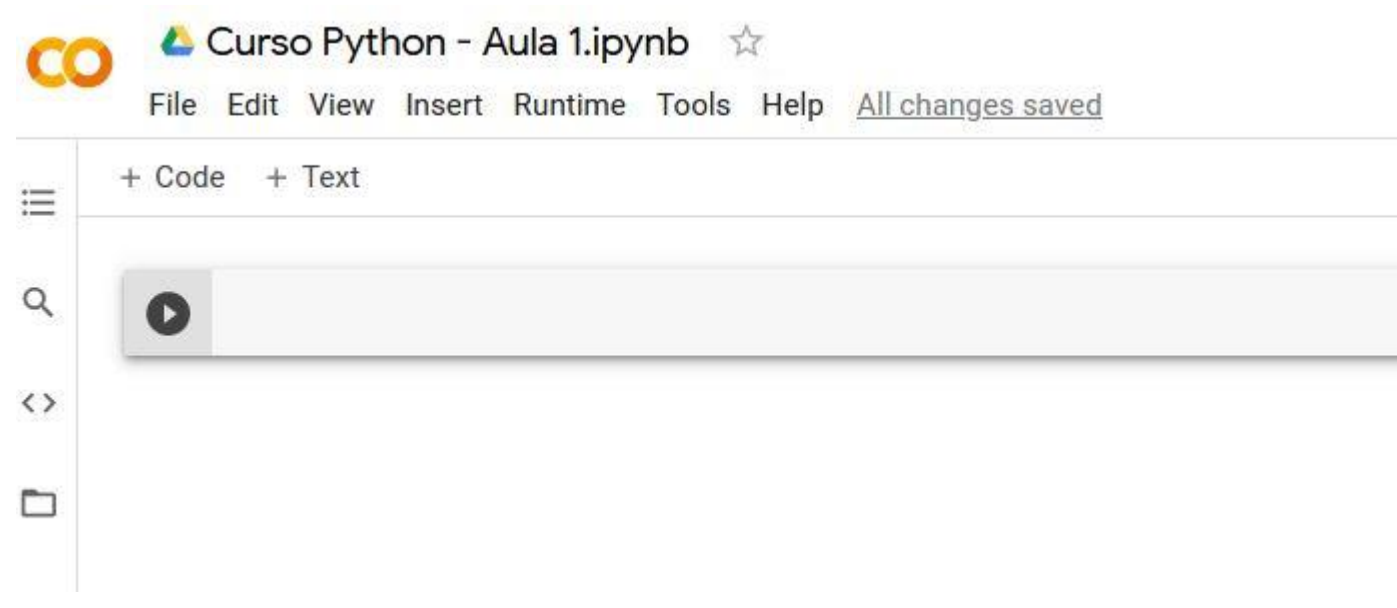

Essa é a cara do nosso Colab.

o Altere o nome do seu notebook no campo editável, para melhor organização.

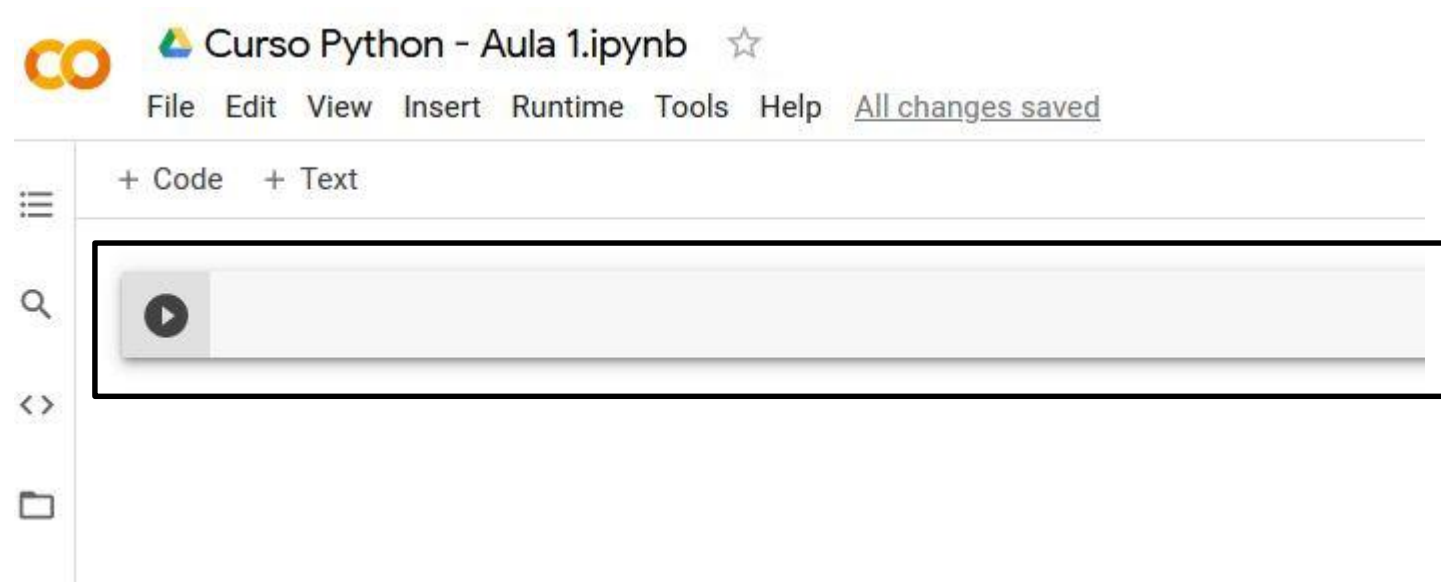

- o Essa é a cara do nosso Colab.
- o Você deve usar o campo dentro da caixa maior para escrever seu código!

o Exemplo: vamos usar um comando de imprimir na tela uma mensagem:

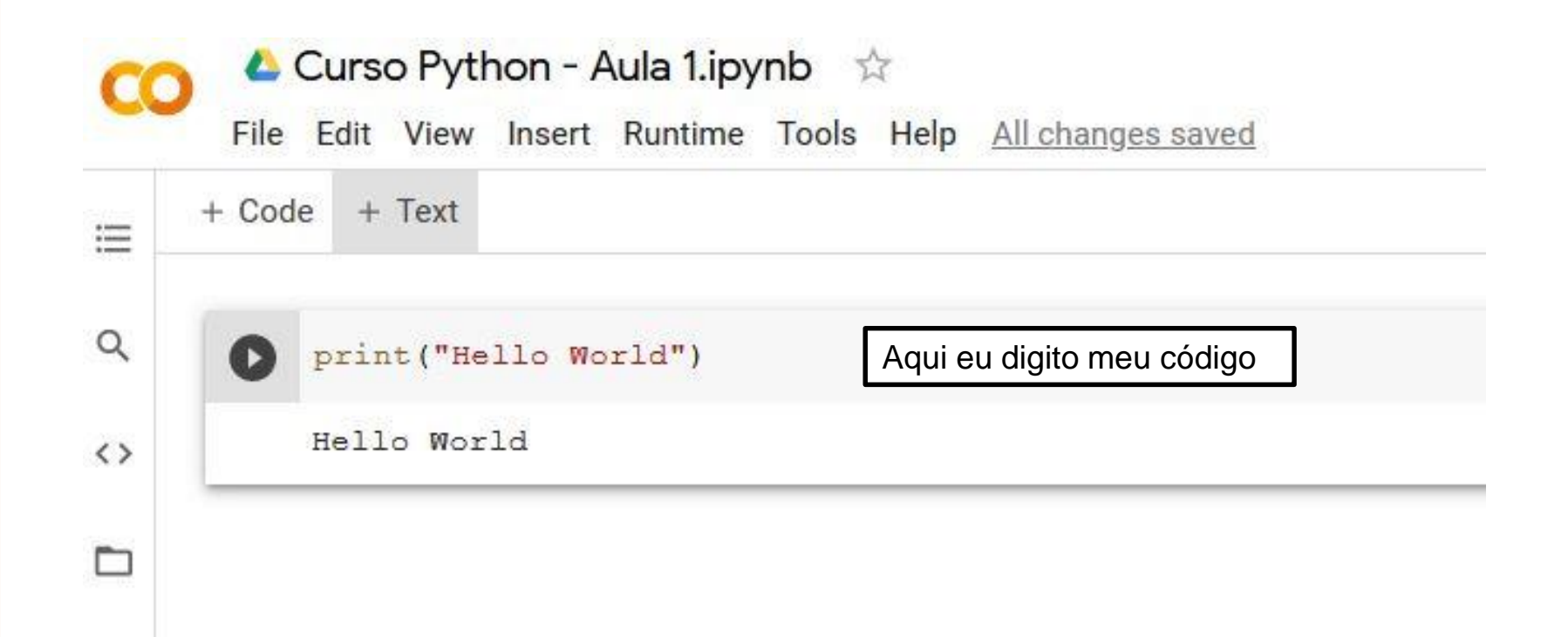

 Exemplo: vamos usar um comando de imprimir na tela uma mensagem:

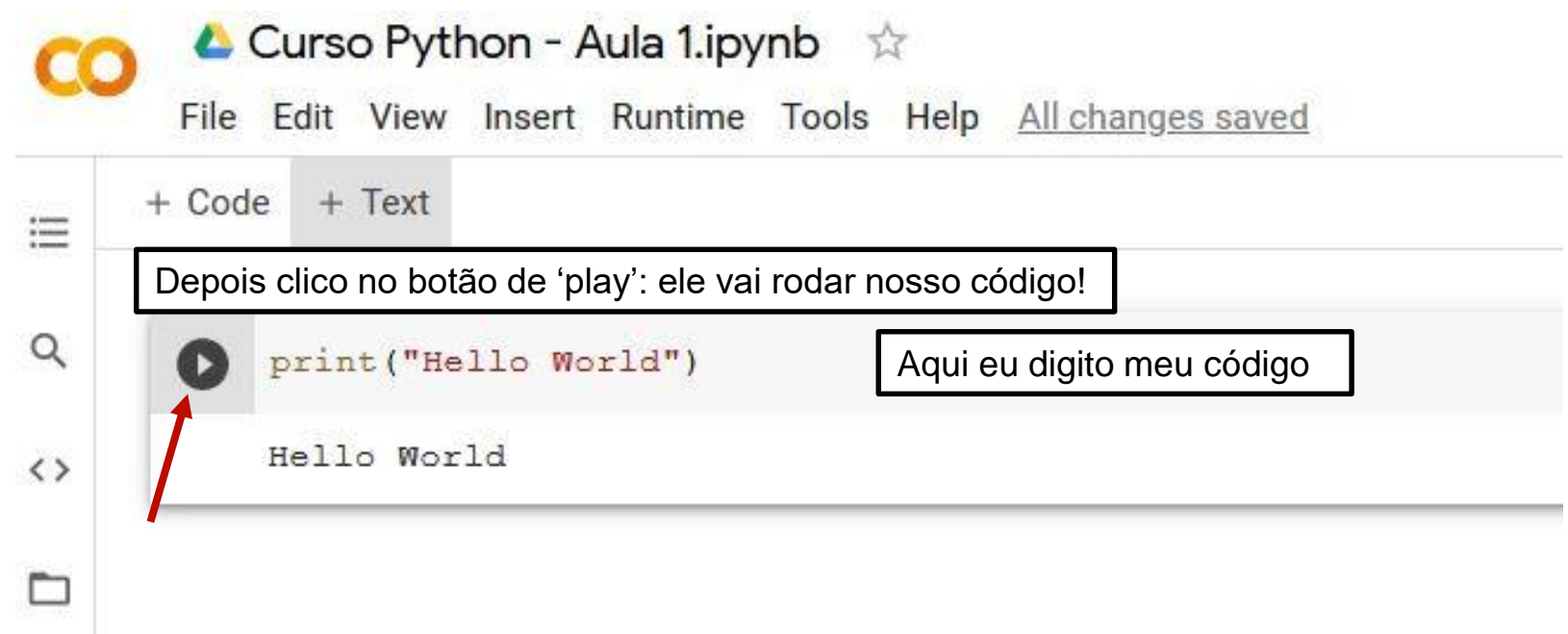

 Exemplo: vamos usar um comando de imprimir na tela uma mensagem:

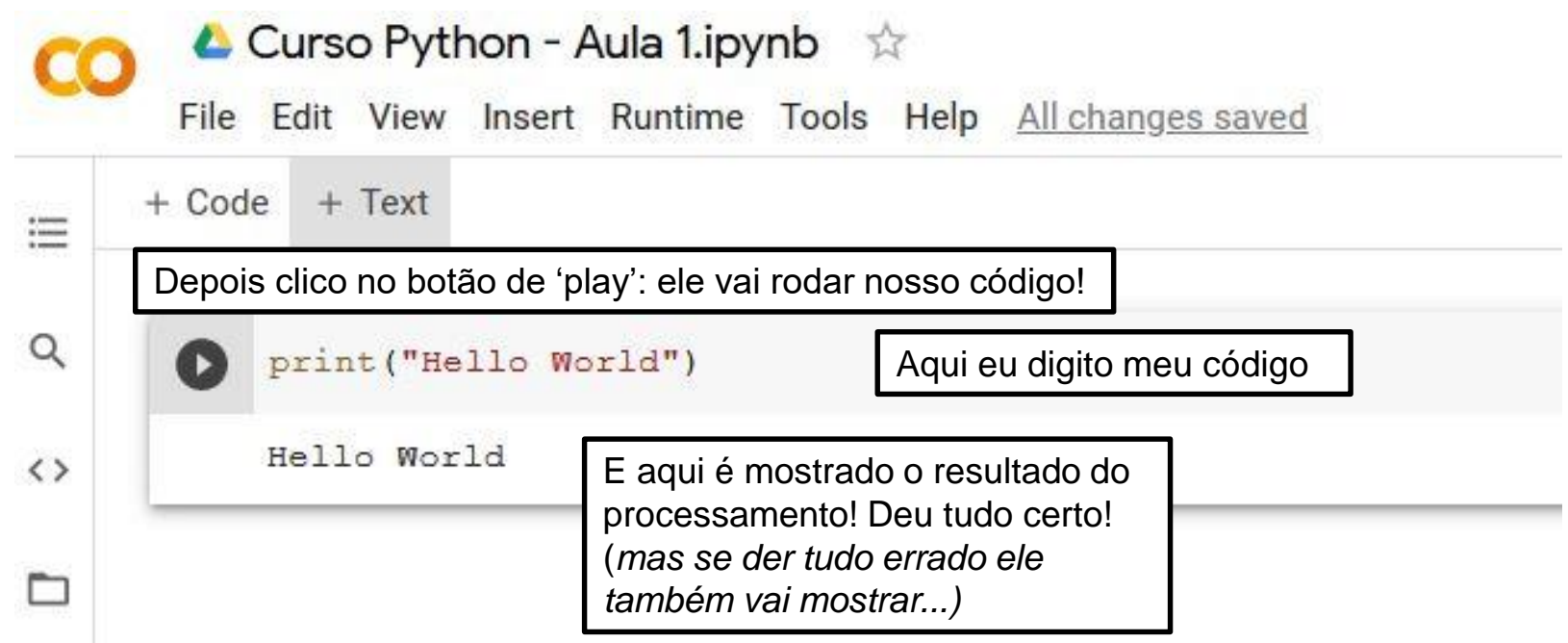

#### Uma outra função interessante são textos que você pode digitar para organizar seu notebook! Veja só:

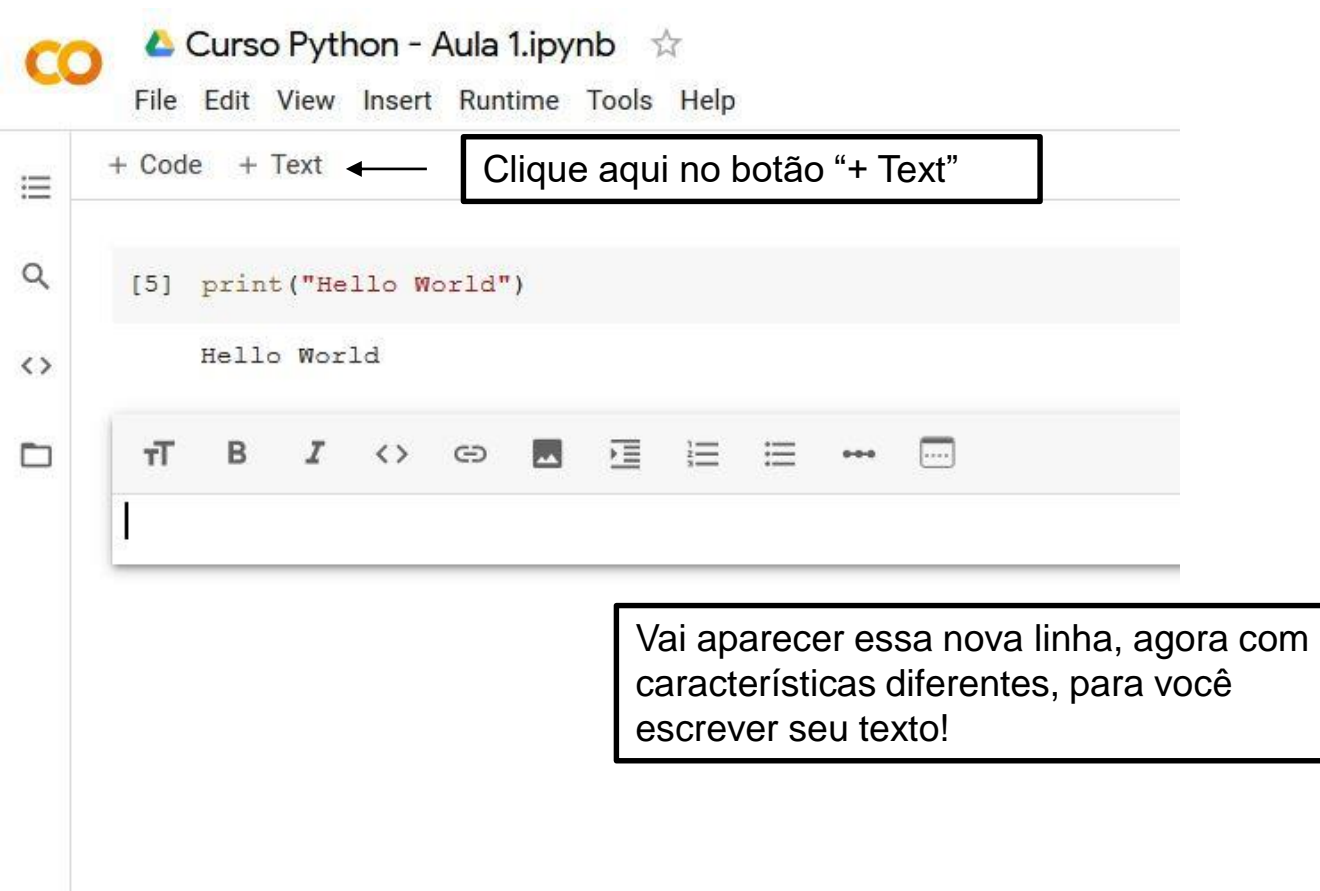

 Uma outra função interessante são textos que você pode digitar para organizar seu notebook! Veja só:

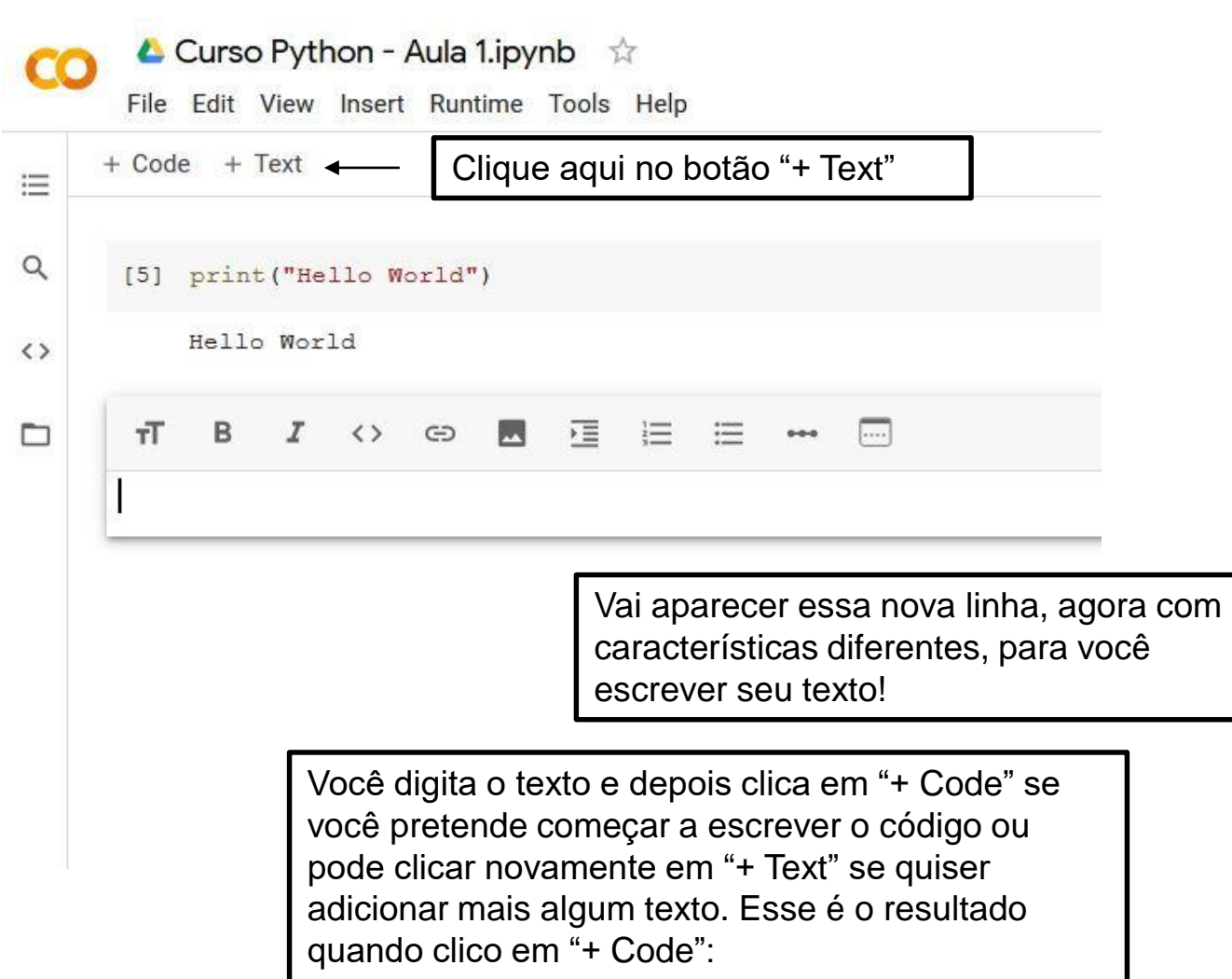

**11**

 Uma outra função interessante são textos que você pode digitar para organizar seu notebook! Veja só:

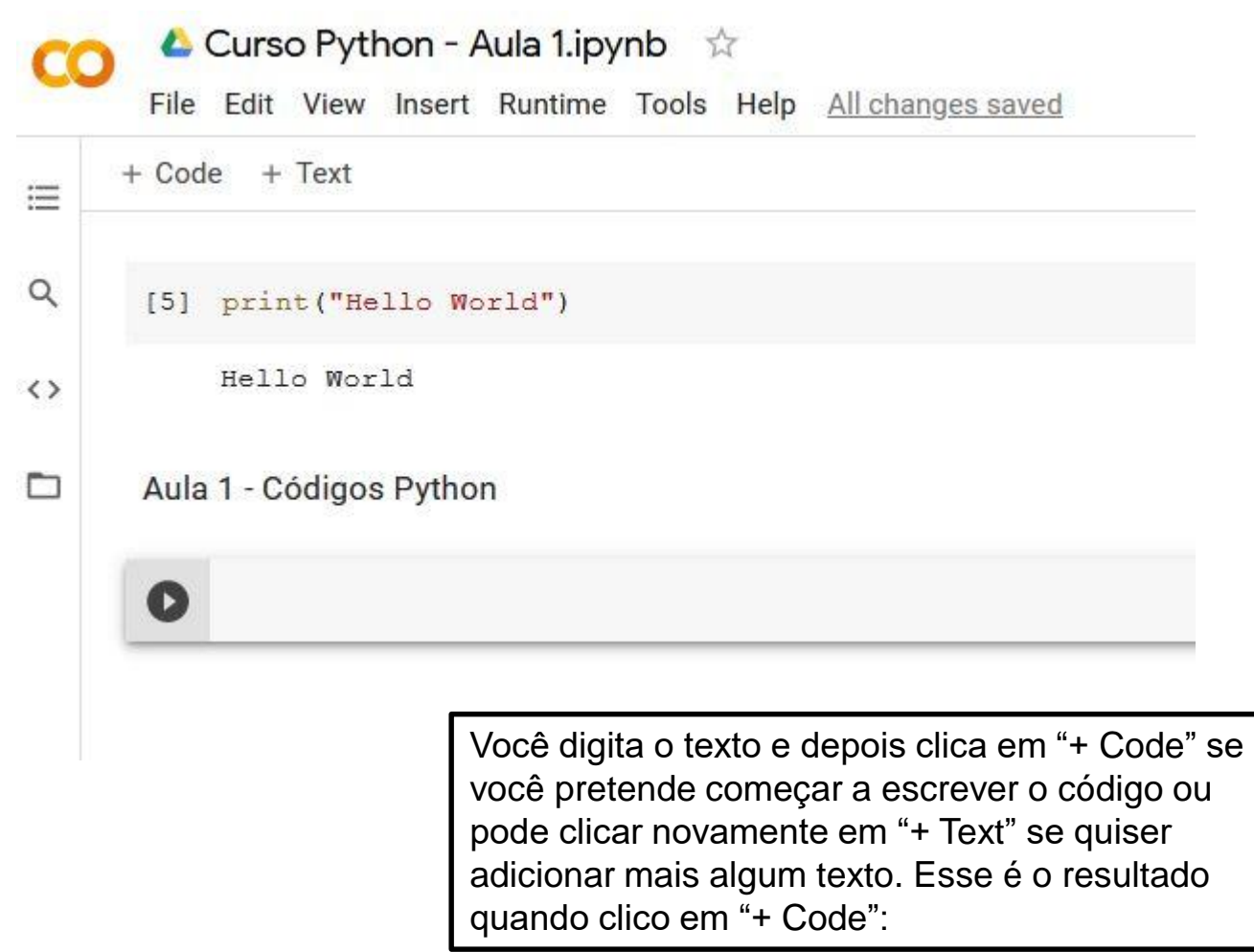

#### o A partir daí é só começar a usar!

L Curso Python - Aula 1.ipynb ☆ File Edit View Insert Runtime Tools Help All changes saved  $+ Code + Text$ 三  $\alpha$ print ("Hello World") Hello World  $\Gamma$  $\leftrightarrow$ Aula 1 - Comandos Python ▭  $[2]$  1+1  $\mathbf{2}$ [3]  $"roney" + "lira"$ 'roneylira'  $x = 4+6$ x  $10$ 

- Alguns macetes vocês devem observar quando utilizar:
	- O Google Colab sempre salva automaticamente suas mudanças, mas não custa nada você salvar manualmente algumas vezes, para garantir!

Basta ir em **File > Save** ou pressionar **Ctrl + S**

- Você pode executar o código da linha em questão tanto clicando no botão 'play' ou pressionando **Ctrl + Enter**
	- Inclusive você pode executar **TODAS** as linhas de código pressionando **Ctrl + F9**
		- Esse caso é importante quando você precisa sempre carregar algum módulo específico.

- Alguns macetes vocês devem observar quando utilizar:
	- Para adicionar uma nova linha de código, basta pressionar **Ctrl + MB** (sim, a letra M e depois B, todas juntas)
	- Para executar a linha de código e já adicionar uma nova ao mesmo tempo, basta pressionar **Alt + Enter**.

- Alguns macetes vocês devem observar quando utilizar:
	- Para adicionar uma nova linha de código, basta pressionar **Ctrl + MB** (sim, a letra M e depois B, todas juntas)
	- Para executar a linha de código e já adicionar uma nova ao mesmo tempo, basta pressionar **Alt + Enter**.
- Para nossas práticas com **arquivos** no Google Colab, é necessário importar um módulo para o uso, além de pegar um código de autorização para poder ler seu drive no Google.

o Clique no ícone da pasta que fica no lado esquerdo da tela:

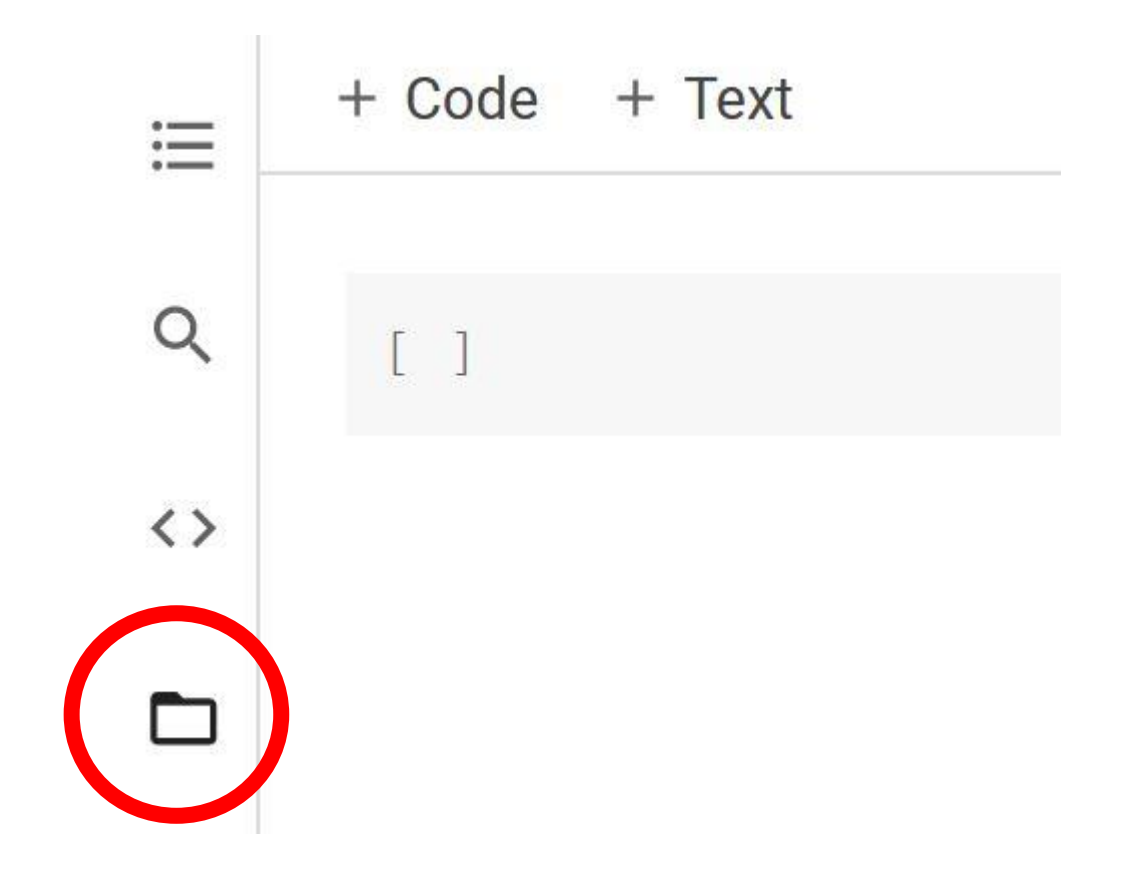

o Quando abrir a janela seguinte, clique na última pasta da primeira fila, após o nome "Files"

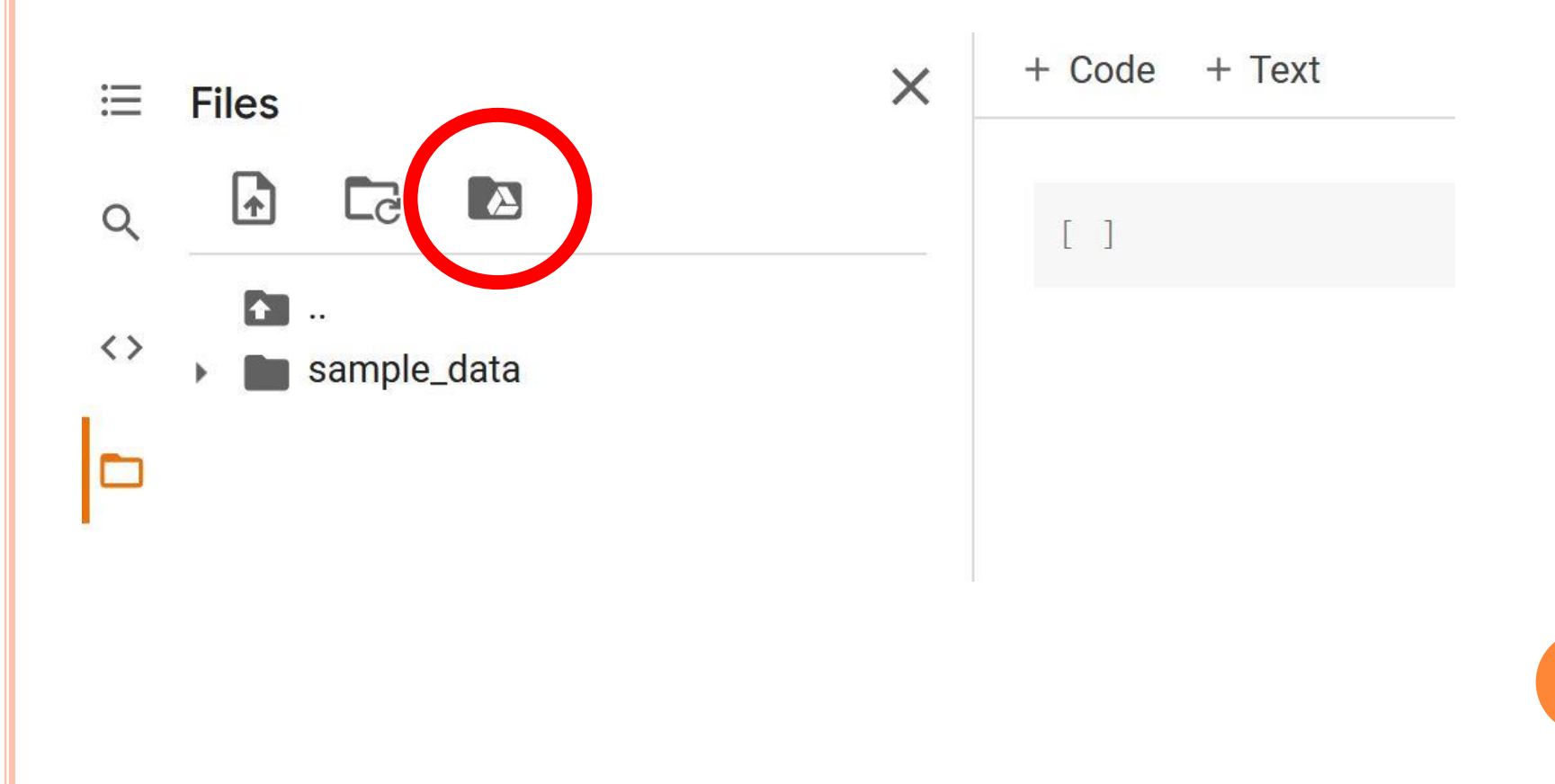

- Assim que você clicar na pastinha, aparecerá na tela essa mensagem de confirmação que você permite que o Google Colab acesse os arquivos do seu Google Drive.
	- Clique em Connect to Google Drive
		- Ou Conectar com o Google Drive, se estiver em Português

#### Permit this notebook to access your Google Drive files?

Connecting to Google Drive will permit code executed in this notebook to modify files in your Google Drive until access is otherwise revoked.

**No thanks** 

**19**

**Connect to Google Drive** 

- Então, um código irá aparecer em uma das células do seu notebook.
- Esse código é padrão do Google Colab para que, ao executá-lo, o notebook consiga acessar a pasta com os arquivos.
- Clique no botão PLAY!

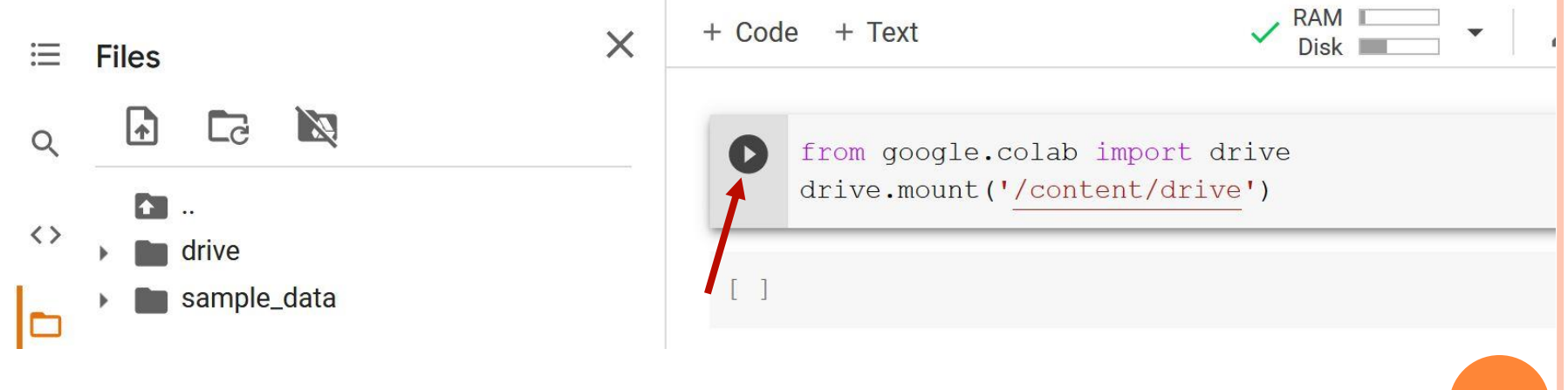

 Quando você apertar 'play', uma mensagem e um link irá aparecer. O link leva para um local que você vai pegar sua chave para autenticar:

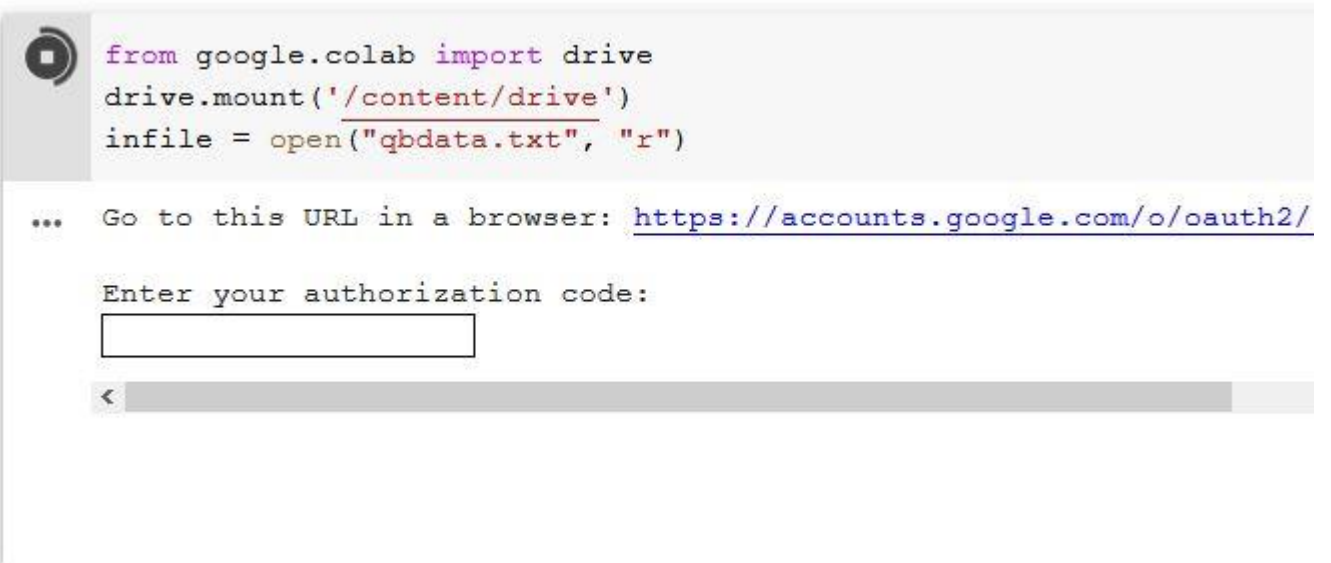

o Uma outra janela é aberta com as informações de permissão. Clique em Allow (ou Permitir, caso esteja em português), no final da página.

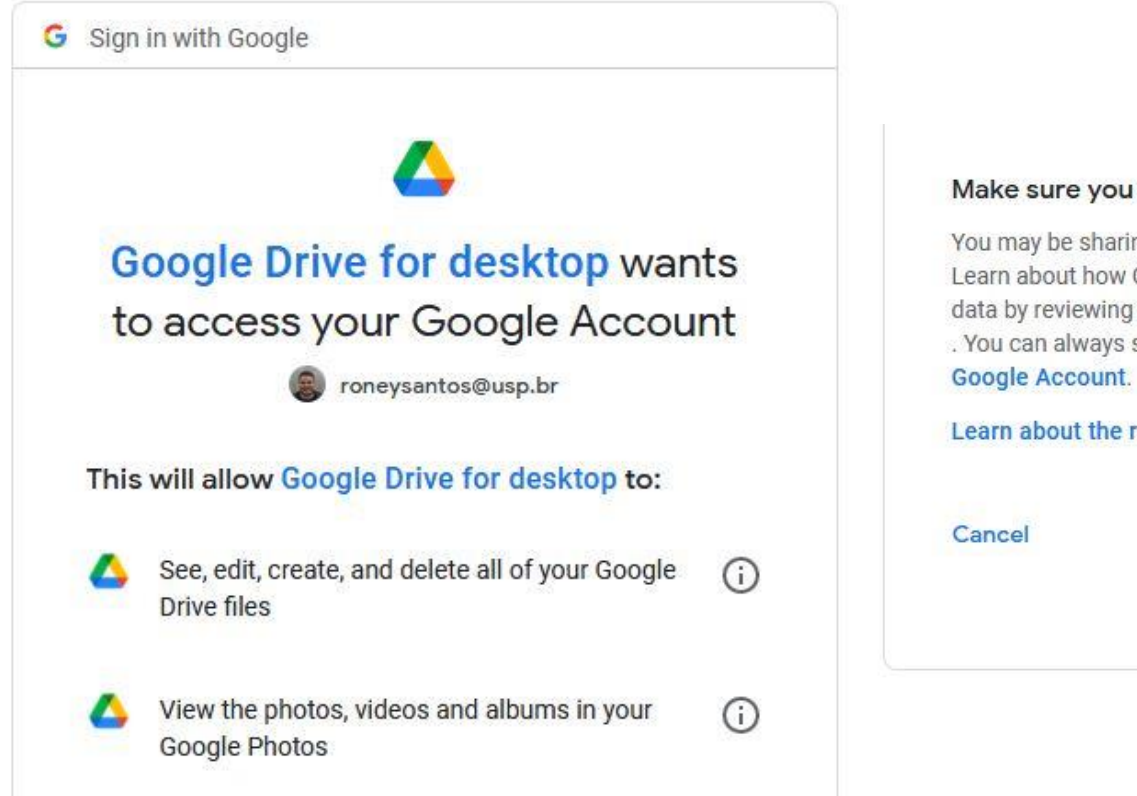

#### Make sure you trust Google Drive for desktop

You may be sharing sensitive info with this site or app. Learn about how Google Drive for desktop will handle your data by reviewing its terms of service and privacy policies . You can always see or remove access in your

Learn about the risks

**Allow** 

 Assim, sua chave de autenticação estará disponível! Volte ao seu notebook, cole a chave e clique em 'play'.

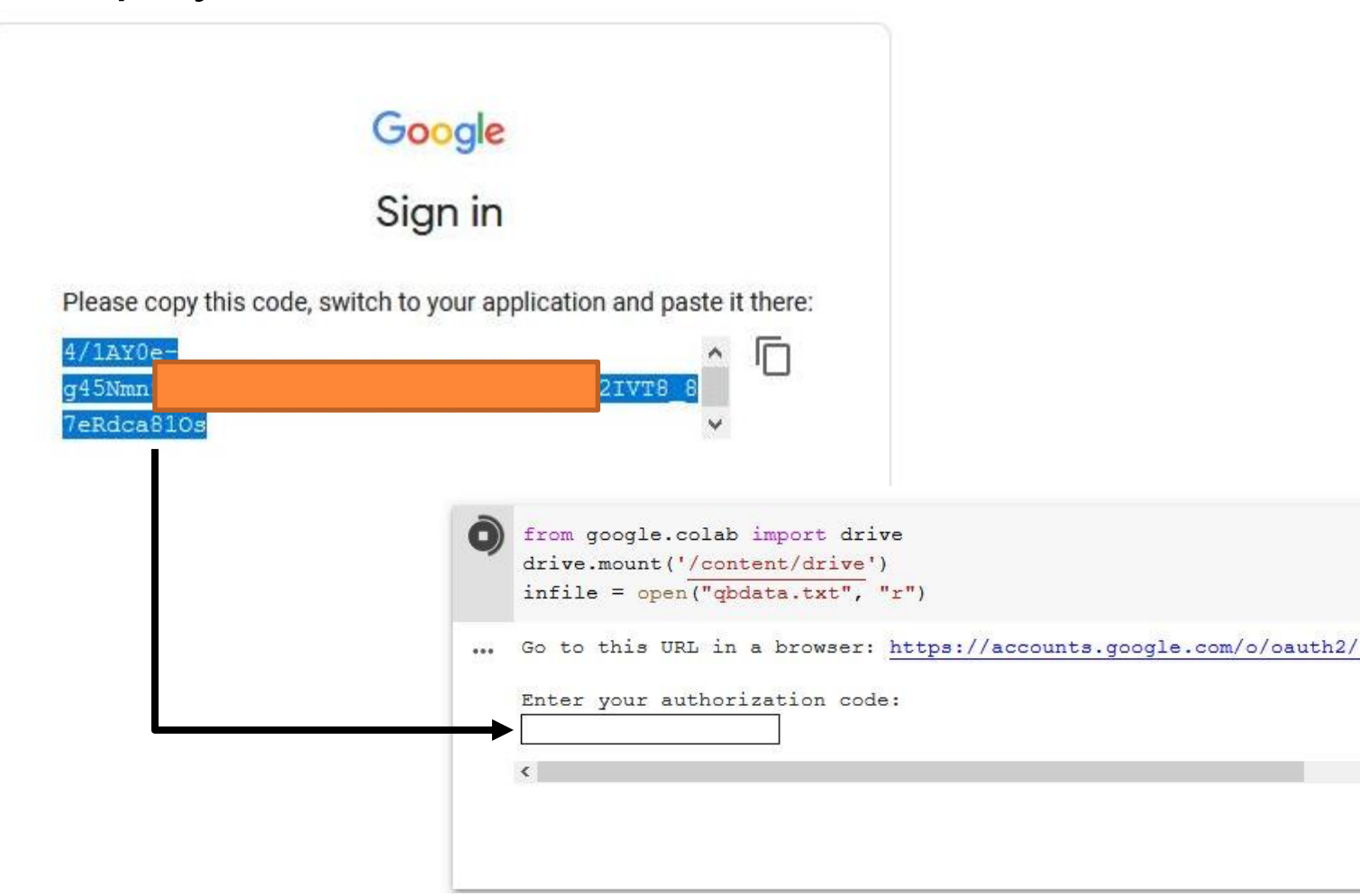

**23**

#### **spaCy** no Google Colab

- O manuseio das linhas de comando para a utilização do spaCy no Google Colab são um pouco diferentes do que utilizaríamos localmente.
- A versão do spaCy que está instalada no Google Colab é a **versão 2.2.4**, que não suporta a maioria dos modelos que utilizaremos. Assim, devemos atualizar o spaCy no nosso notebook. Faremos assim:

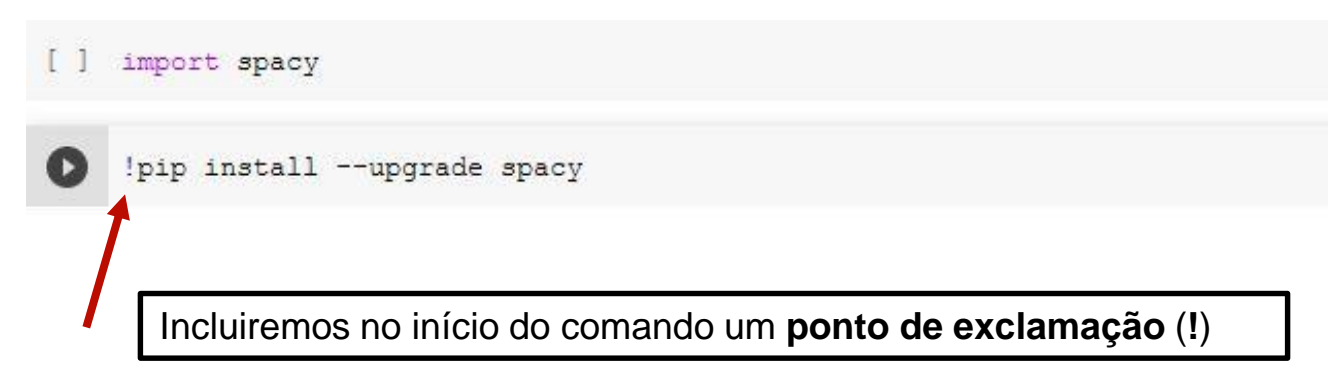

#### **spaCy** no Google Colab

 Assim que terminar a atualização, uma mensagem em vermelho vai aparecer ao final. Significa que é necessário que você faça o reset do seu notebook para que possa ser utilizada a versão mais nova do spaCy.

```
Uninstalling spacy-2.2.4:
      Successfully uninstalled spacy-2.2.4
Successfully installed catalogue-2.0.1 pathy-0.4.0 pydantic-1.7.3 smart-open
WARNING: The following packages were previously imported in this runtime:
  [cataloque, spacy, srsly, thinc]
You must restart the runtime in order to use newly installed versions.
```
**RESTART RUNTIME** 

Basta clicar no botão RESTART RUNTIME **25**

#### o spaCy no Google Colab

• Portanto, todas as vezes que precisar utilizar comandos de atualização de pacotes ou instalação de alguma coisa que não existe no Google Colab, usem sempre esse padrão do ponto de exclamação antes do comando!

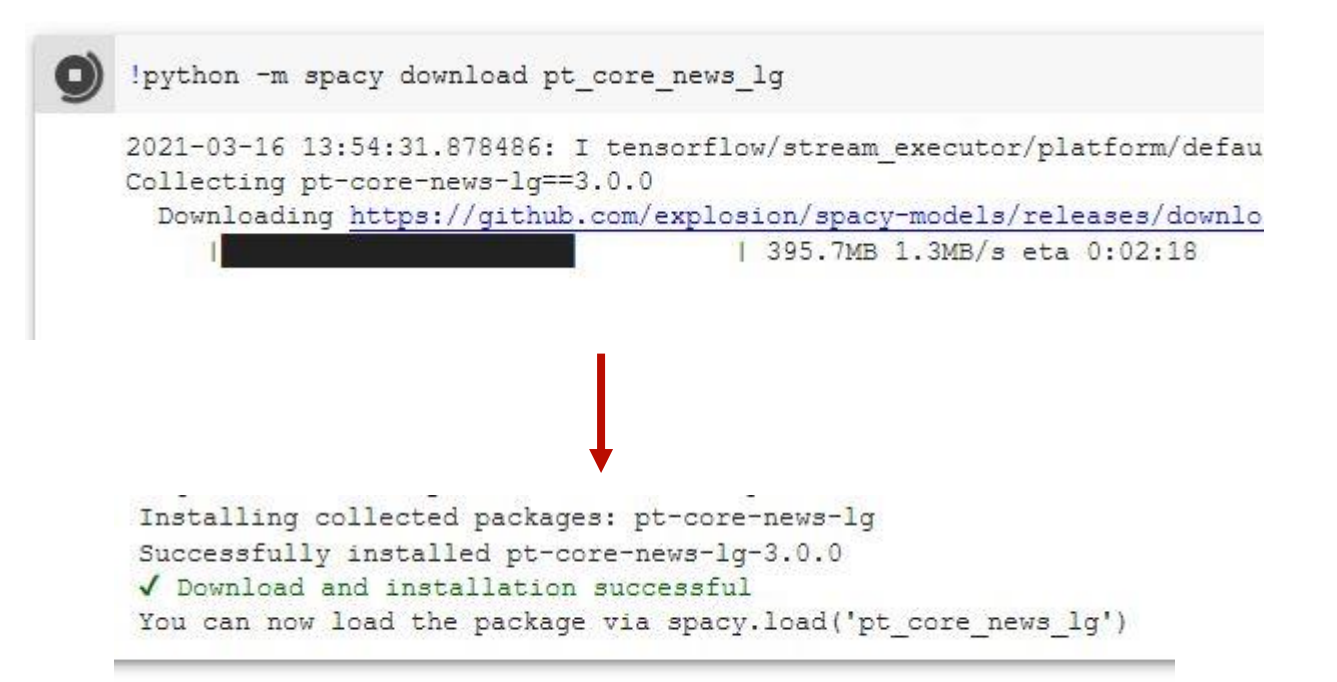